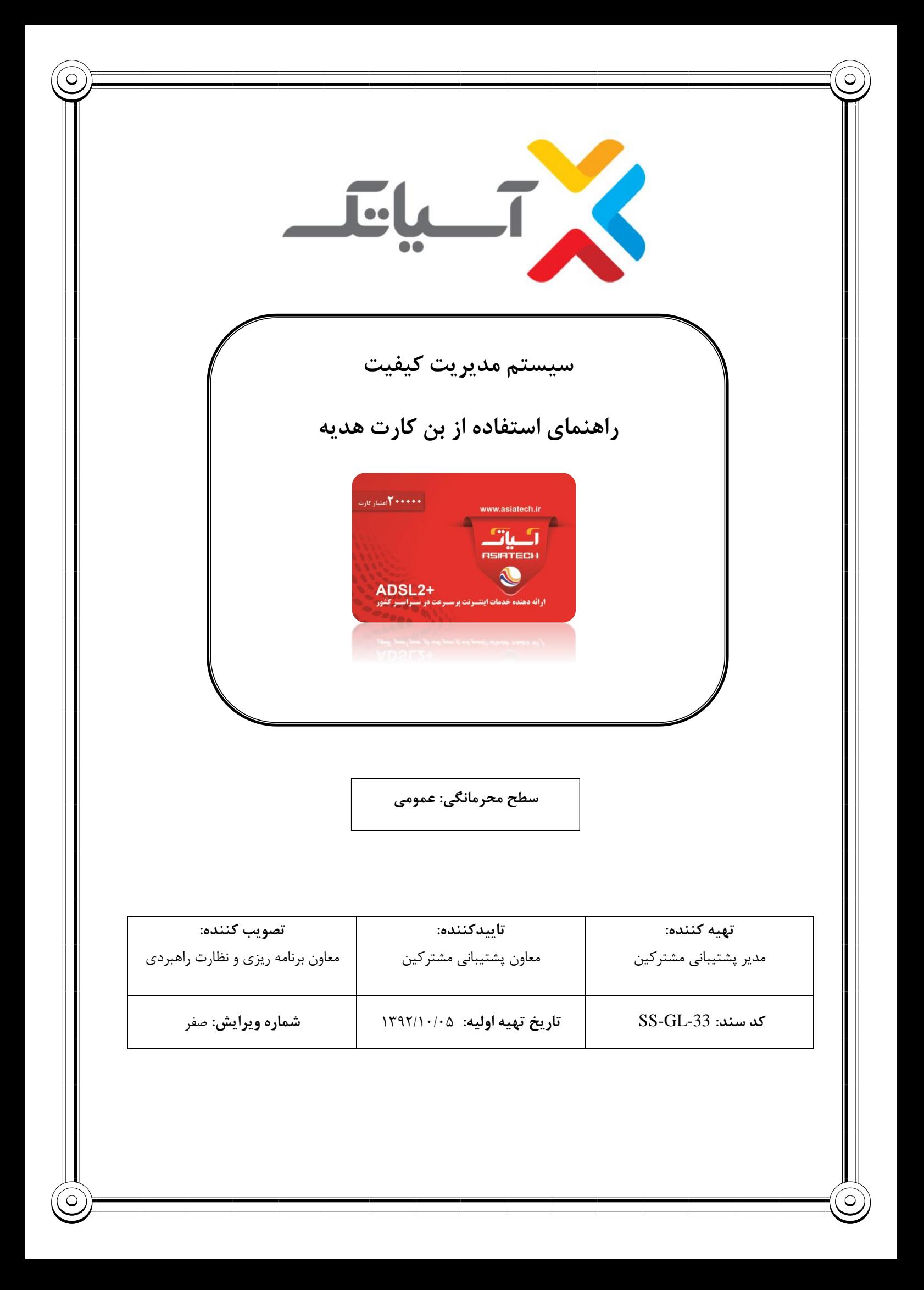

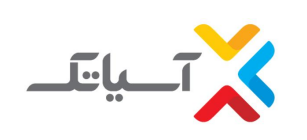

**سیستم مدیریت كیفیت**

**راهنمای استفاده از بن كارت هدیه**

## **شركت انتقال دادههای آسیاتک**

## \_<br>جدول شرح تغییرات

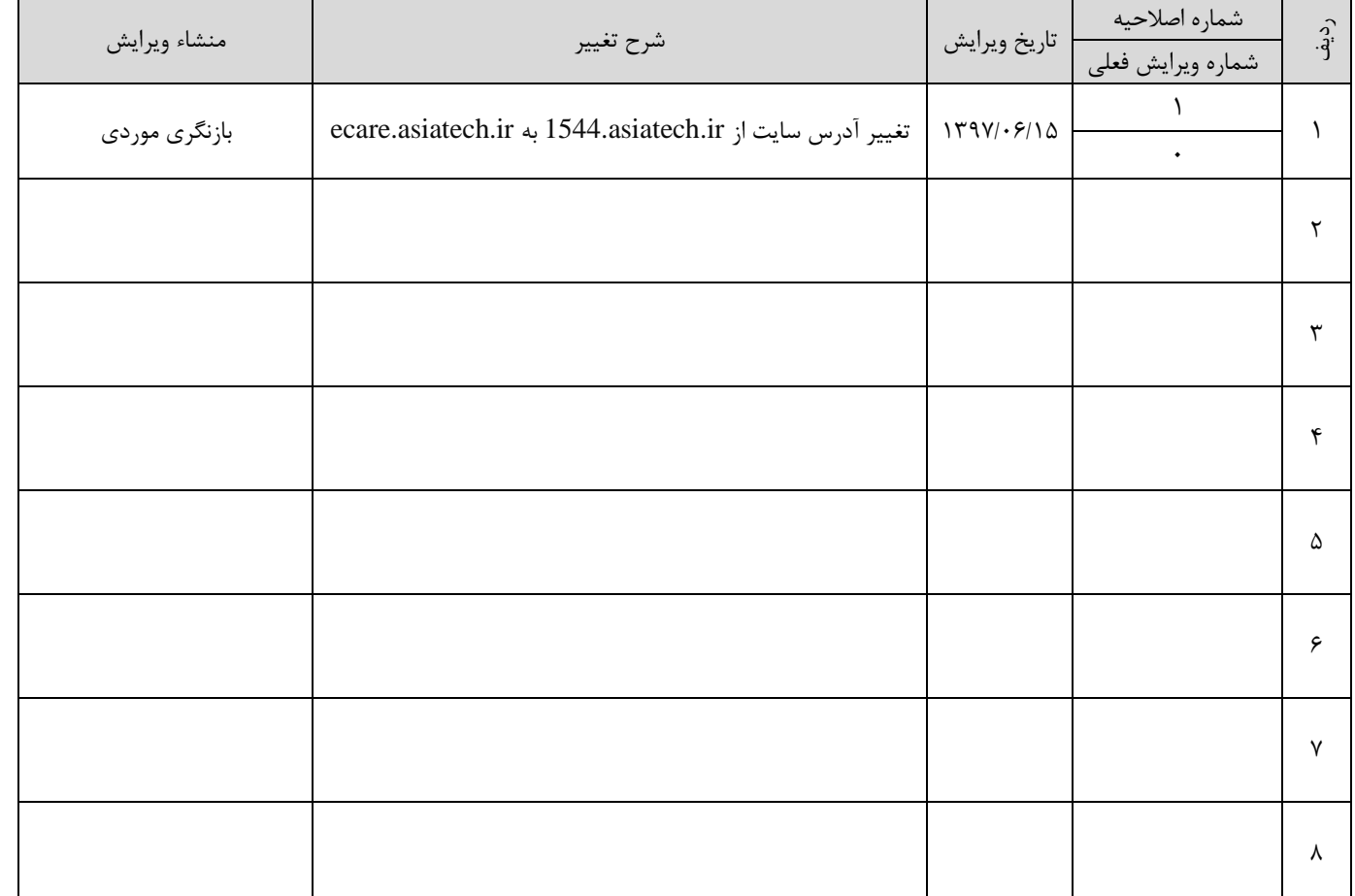

 $\begin{picture}(180,10) \put(0,0){\line(1,0){100}} \put(10,0){\line(1,0){100}} \put(10,0){\line(1,0){100}} \put(10,0){\line(1,0){100}} \put(10,0){\line(1,0){100}} \put(10,0){\line(1,0){100}} \put(10,0){\line(1,0){100}} \put(10,0){\line(1,0){100}} \put(10,0){\line(1,0){100}} \put(10,0){\line(1,0){100}} \put(10,0){\line(1,0){100}}$ 

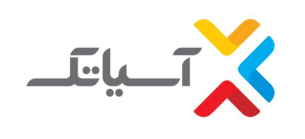

**سیستم مدیریت كیفیت راهنمای استفاده از بن كارت هدیه**

**شركت انتقال دادههای آسیاتک**

ضمن تشکر از حسن انتخاب شما،

بن های تخفیف در دو دسته کلی طبقه بندی می شوند، بن خرید اولیه که فقط برای ثبت نام جدید در سیستم قابل استفاده هستند و بن تمدید سرویس که در زمان تمدید یک سرویس مورد استفاده قرار می گیرد.

- انواع بن های ارائه شده توسط شرکت آسیاتک
- بن تخفیف در هنگام خرید محصوالت **Dlink** و **GLX** که دارای پیش شماره 12 هستند در این نوع بن عالوه بر سریال بن، شماره
	- سریال محصول نیز باید ثبت شود (عموما خرید اولیه هستند).
		- بن تخفیف دریافتی در نمایشگاه ها )کتاب، الکامپ، ...(.
	- بن تخفیف دریافتی از سایت ها )**netbarg**،**goldtag** ، تخفیفان و ....(.
		- بن تخفیف در مناسبت های مختلف.
	- بسته های رنگی شرکت آسیاتک )**DSLBOX** )که منحصر به ثبت نام جدید و خرید اولیه هستند.

## **.1 مشترک آسیاتک نمی باشید**

شما تنها مجاز به استفاده از سری بن های خرید اولیه هستید. استفاده از بن کارت هدیه نیازمند خرید سرویس ADSL بر روی خط تلفن می باشد که انجام این فرآیند به شرح زیر می باشد:

مراجعه به سایت **ir.asiatech.ecare** و ورود به قسمت " ثبت نام **2+ADSL**"

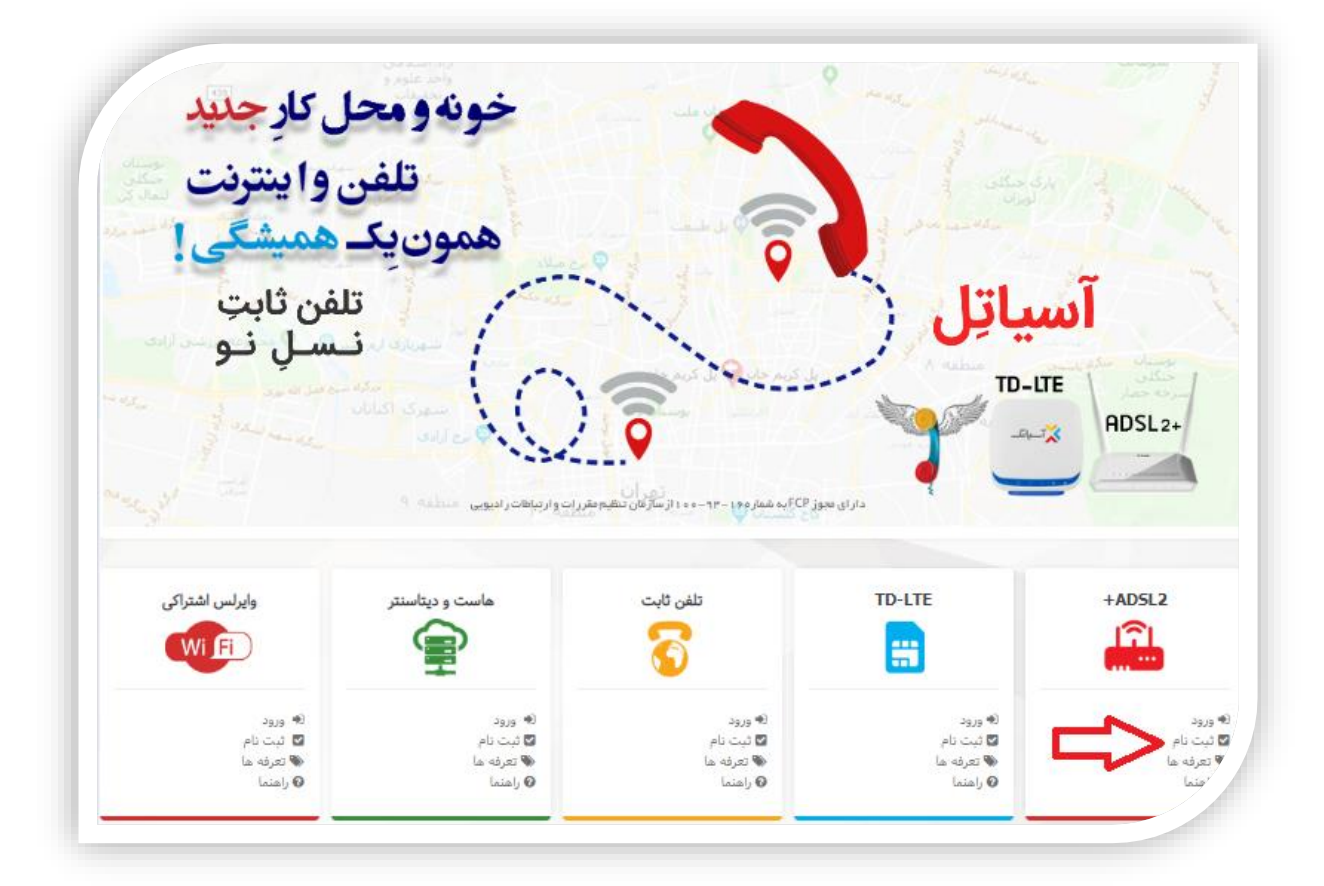

انتخاب کد شهر و وارد کردن شماره تلفن در باکس مربوطه و کلیک بر روی دکمه " تایید" درصورتی که با ورود شاره تلفن و کد شهر و کلیک بر روی دکمه تائید پیغام " سرویس دهی در این مرکز امکان پذیر نمیباشد" نمایش داده شد ، متاسفانه شرکت قادر به سرویس دهی به این شماره نمی باشد.

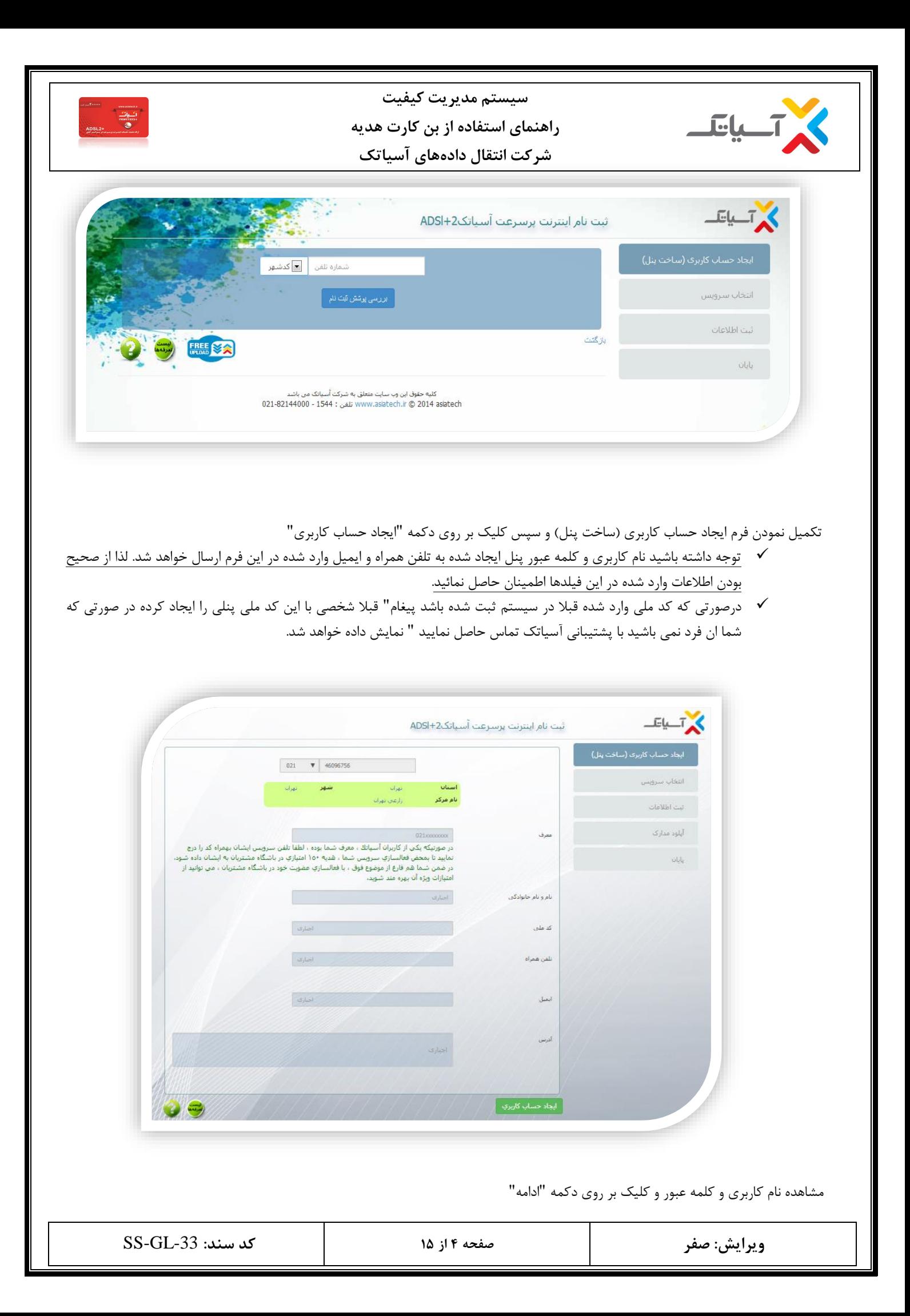

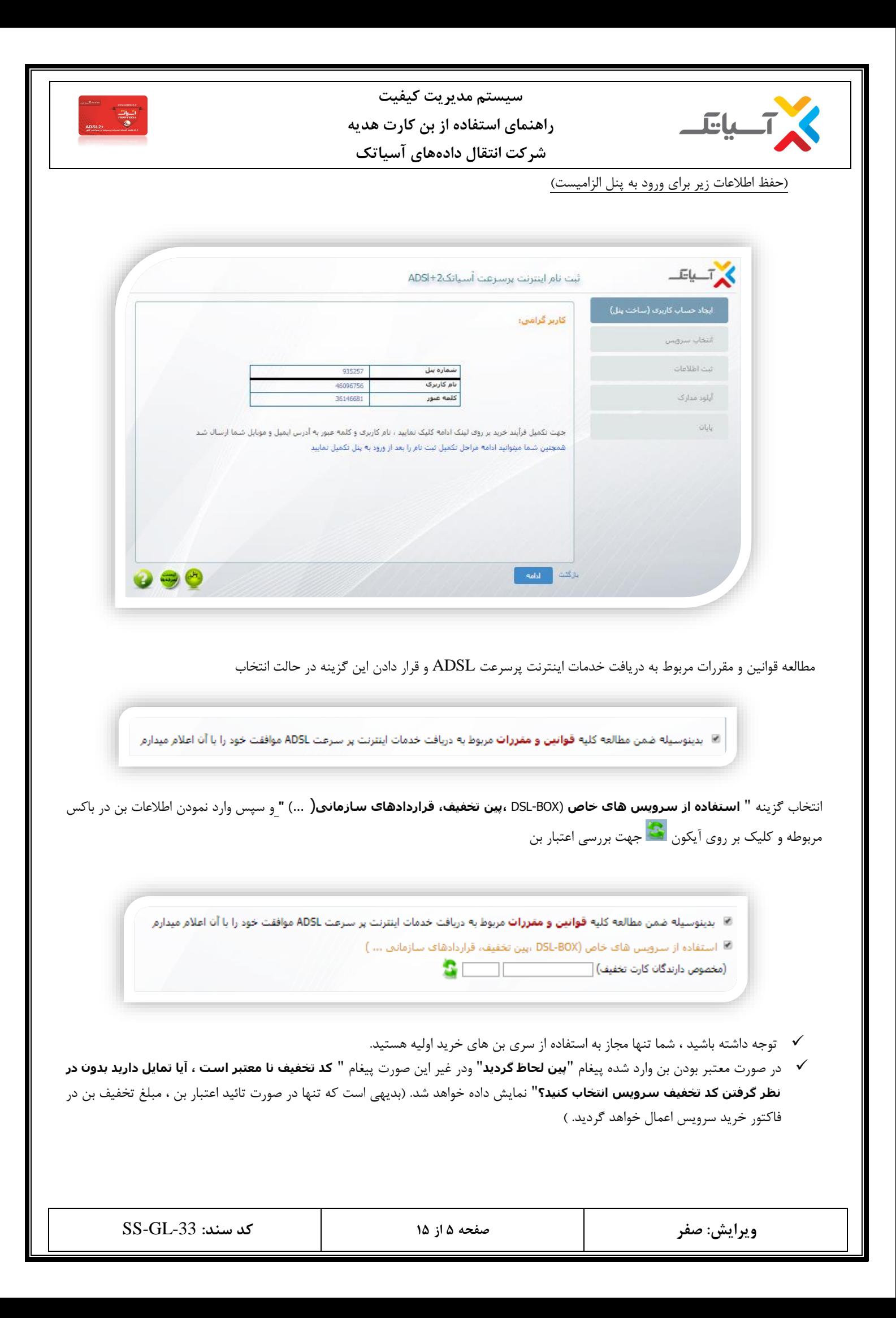

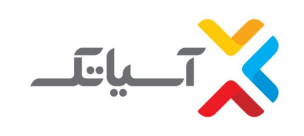

**سیستم مدیریت كیفیت راهنمای استفاده از بن كارت هدیه شركت انتقال دادههای آسیاتک**

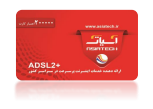

 درصورتی که سریال بن را اشتباه وارد نموده و پیغام " **کد تخفیف نا معتبر است ، آیا تمایل دارید بدون در نظر گرفتن کد تخفیف سرویس انتخاب کنید؟**" را مشاهده کردید، میتوانید سریال بن را تصحیح نموده و مجدد بر روی آیکون جهت بررسی اعتبار بن کلیک نمائید.

**انواع بن های ارائه شده توسط مجموعه :**

- بن تخفیف در هنگام خرید محصوالت شرکت های همکار که دارای پیش شماره 12 هستند در این نوع بن عالوه بر سریال بن، شماره سریال محصول نیز باید ثبت شود (عموما خرید اولیه هستند).
	- بن تخفیف دریافتی در نمایشگاه ها )کتاب، الکامپ، ...(.
	- بن تخفیف دریافتی از سایت ها )**netbarg**،**goldtag** ، تخفیفان و ....(.
		- بن تخفیف در مناسبت های مختلف.
	- بسته های رنگی شرکت آسیا تک )**DSLBOX** )که منحصر به ثبت نام جدید و خرید اولیه هستند.

در صورتی که از بن تخفیف محصولات شرکت های همکار استفاده می کنید، علاوه بر سریال بن باید شماره سریال محصول را نیز وارد کنید ( با تایپ پیش شماره ۱۲ کادر دیگری برای ورود شماره سریال محصول نمایش داده خواهد شد) وسپس بر روی آیکون مختاج جهت بررسی اعتبار بن کلیک نمائید.

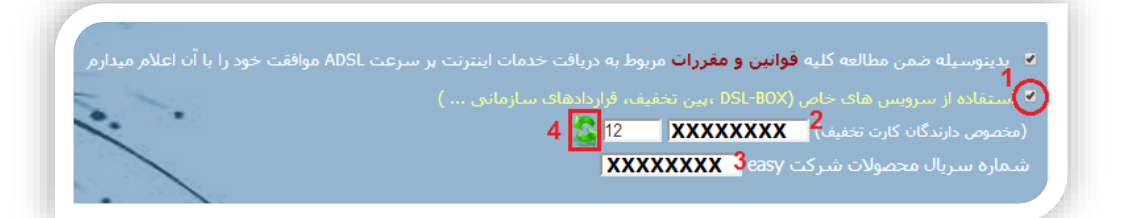

انتخاب نوع سرویس

.<br>● مرویس اینترنت غیر حجمی © سرویس اینترانت

انتخاب سرعت دلخواه

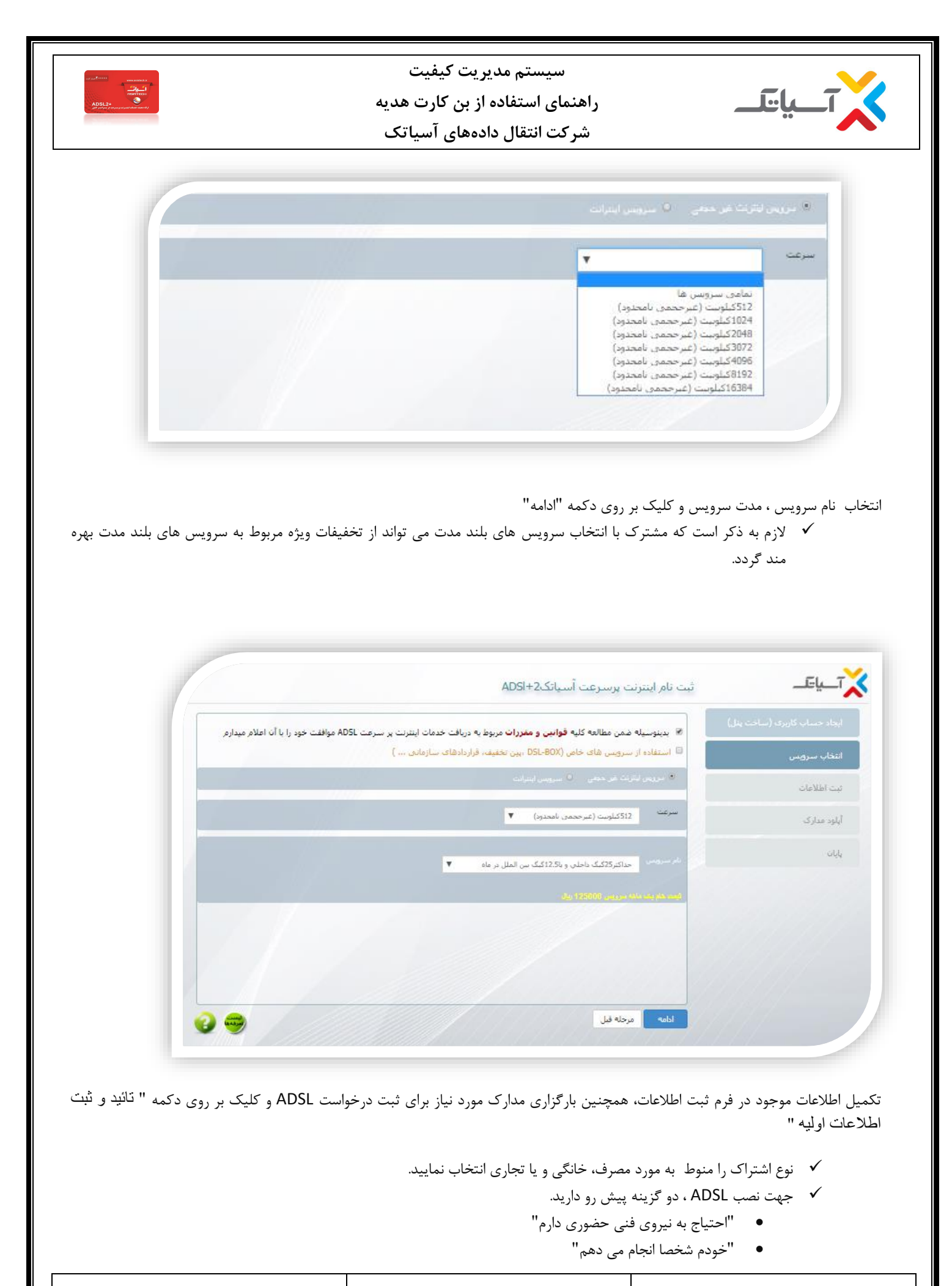

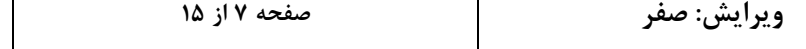

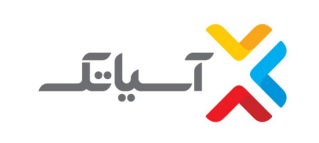

**سیستم مدیریت كیفیت**

**راهنمای استفاده از بن كارت هدیه**

**شركت انتقال دادههای آسیاتک**

در حالت اول نصب و راه اندازی مودم توسط کارشناسان آسیاتک در محل انجام خواهد شد. درحالت دوم نصب و راه اندازی از سمت مشترک انجام می شود.

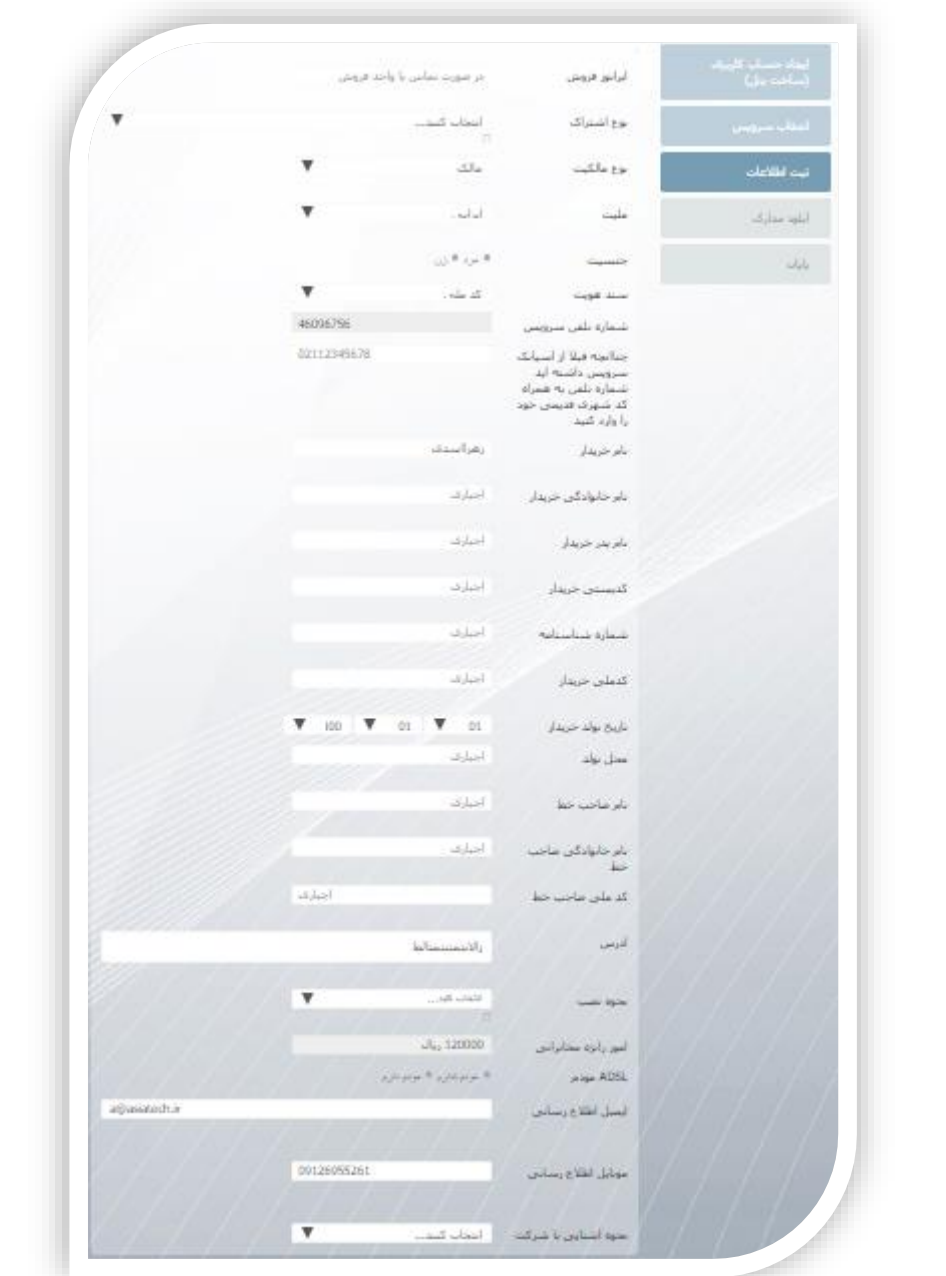

 توجه داشته باشید کلیه ایمیل ها و پیامک های اطالع رسانی مرتبط به این شماره به ایمیل اطالع رسانی و موبایل اطالع رسانی وارد شده در این فرم ارسال خواهد گردید. لذا از صحیح بودن اطالعات وارد شده در این فیلدها اطمینان حاصل نمائید.

بارگذاری مدارک و ارسال مدارک ثبت نام شامل : تصویر کارت ملی و تصویر قبض تلفن

- ارسال همزمان تمامی مدارک امکان پذیر می باشد.
- جهت بارگذاری مدارک برروی گزینه "انتخاب فایل" کلیک کرده و فایل مورد نظر را انتخاب و سپس روی گزینه open کلیک نمائید. سپس جهت ارسال فایل های مدارک بر روی دکمه "ارسال مدارک" کلیک کنید.
	- ◆ درصورتی که از مشترکین ماهانی آسیاتک (دانشجویان) می باشید بایستی کارت دانشجویی خود را نیز در این قسمت آپلود کنید.

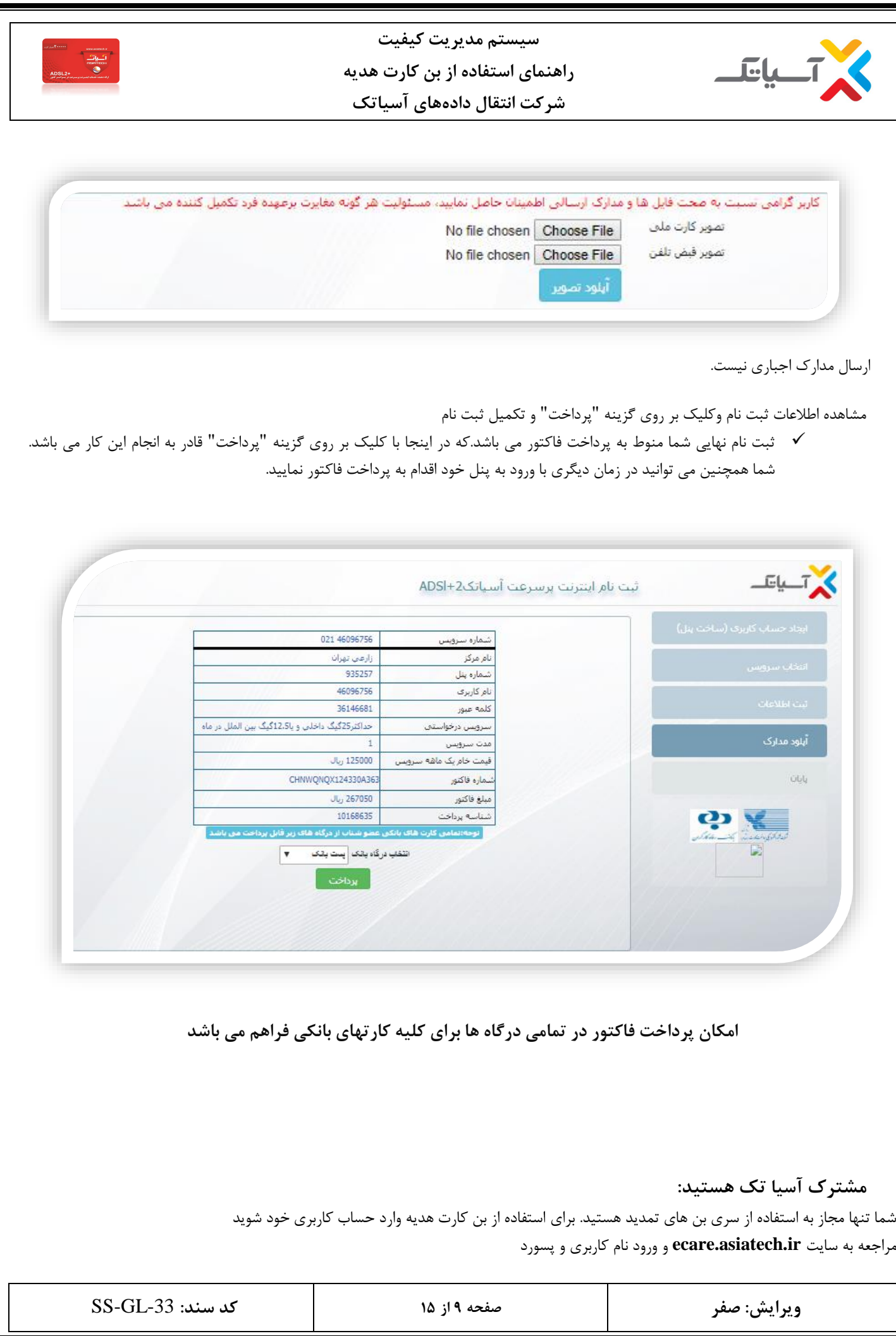

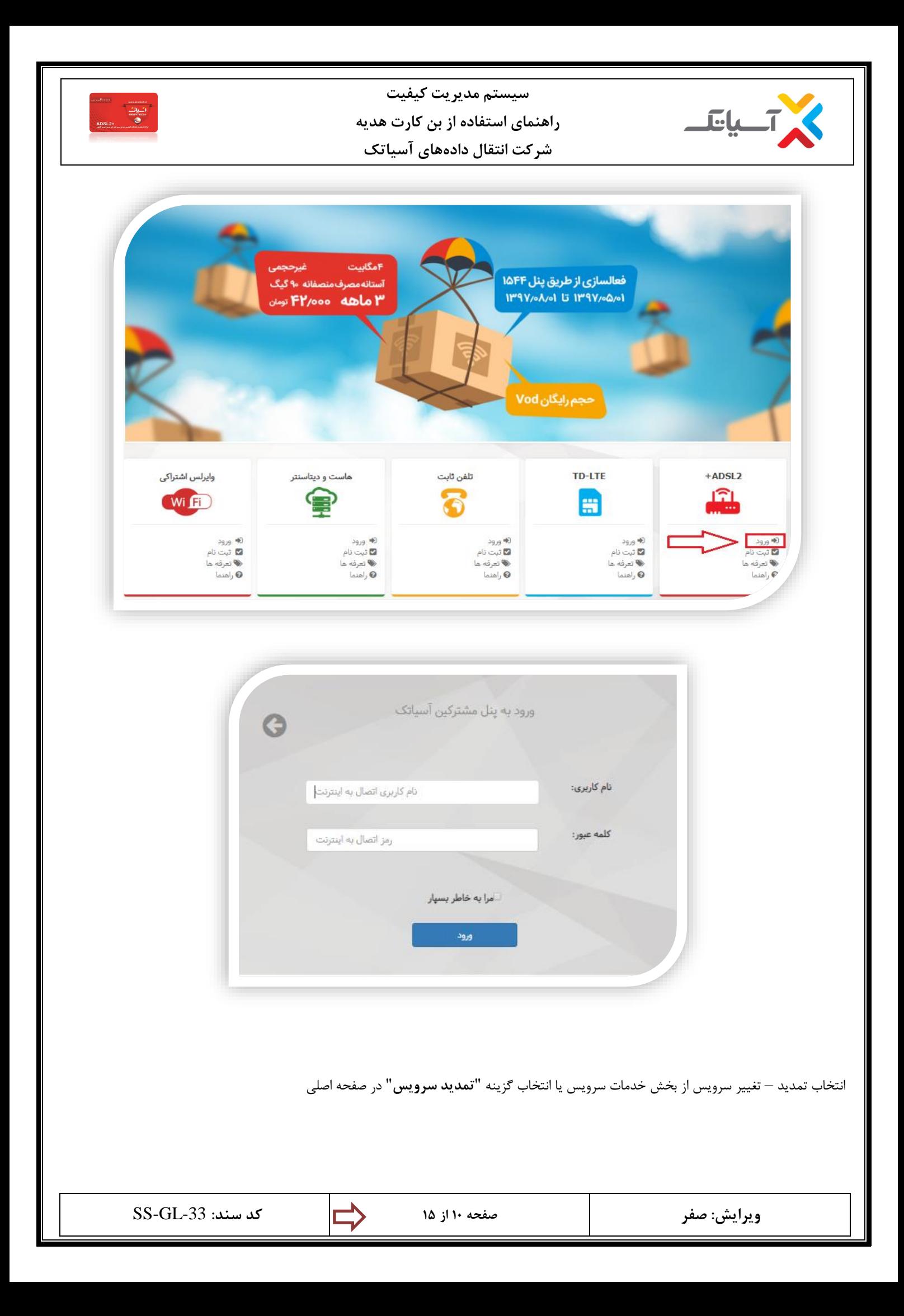

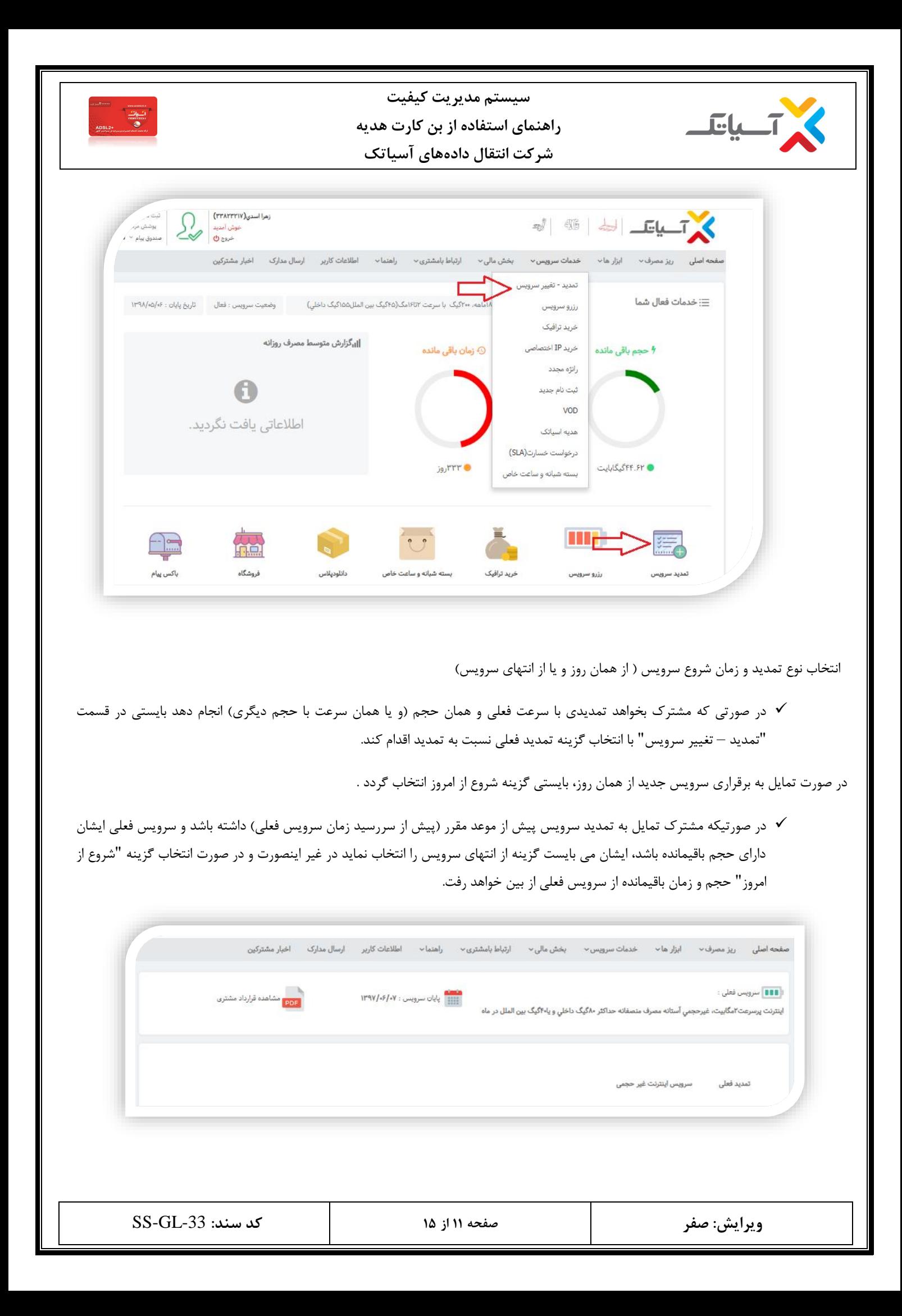

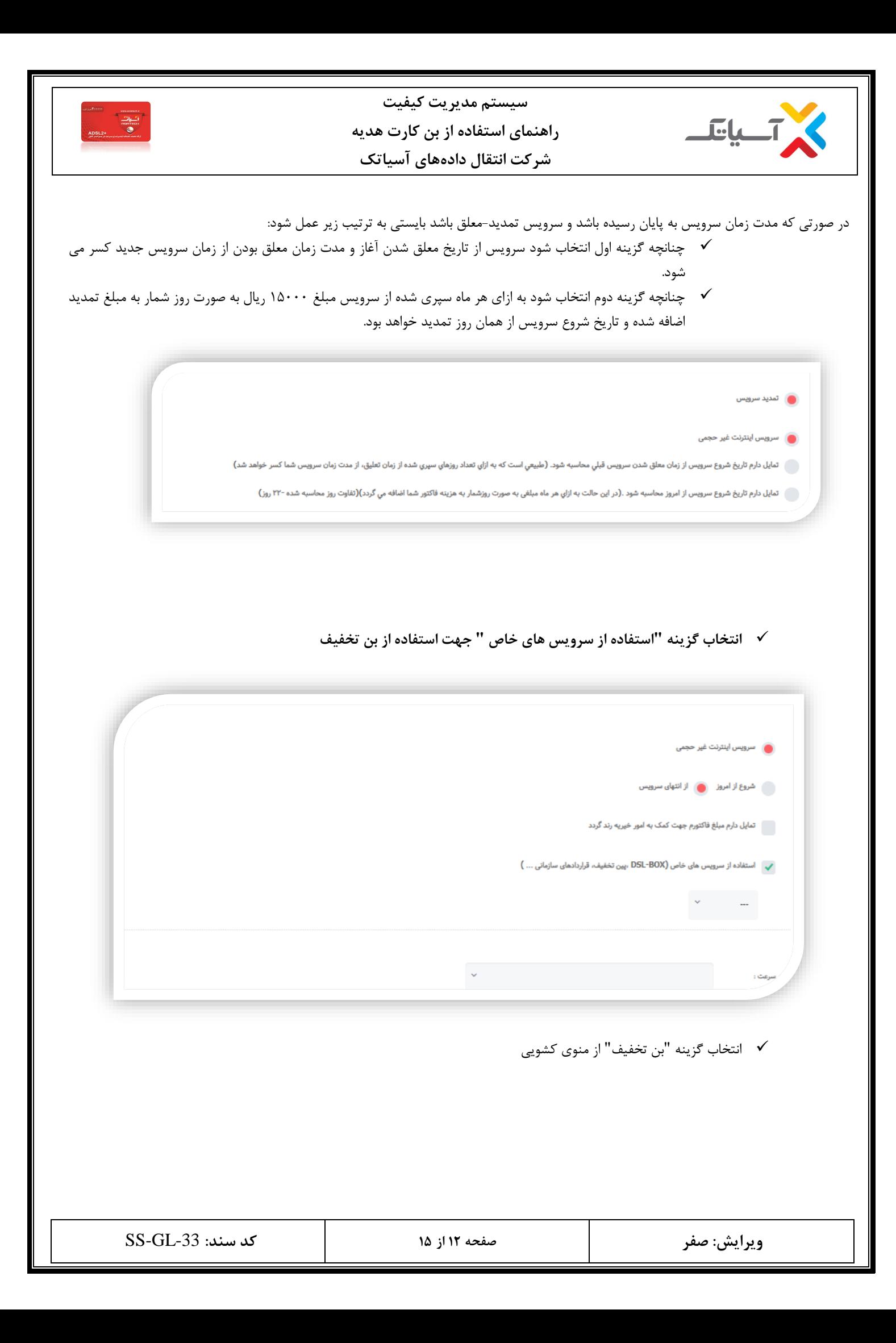

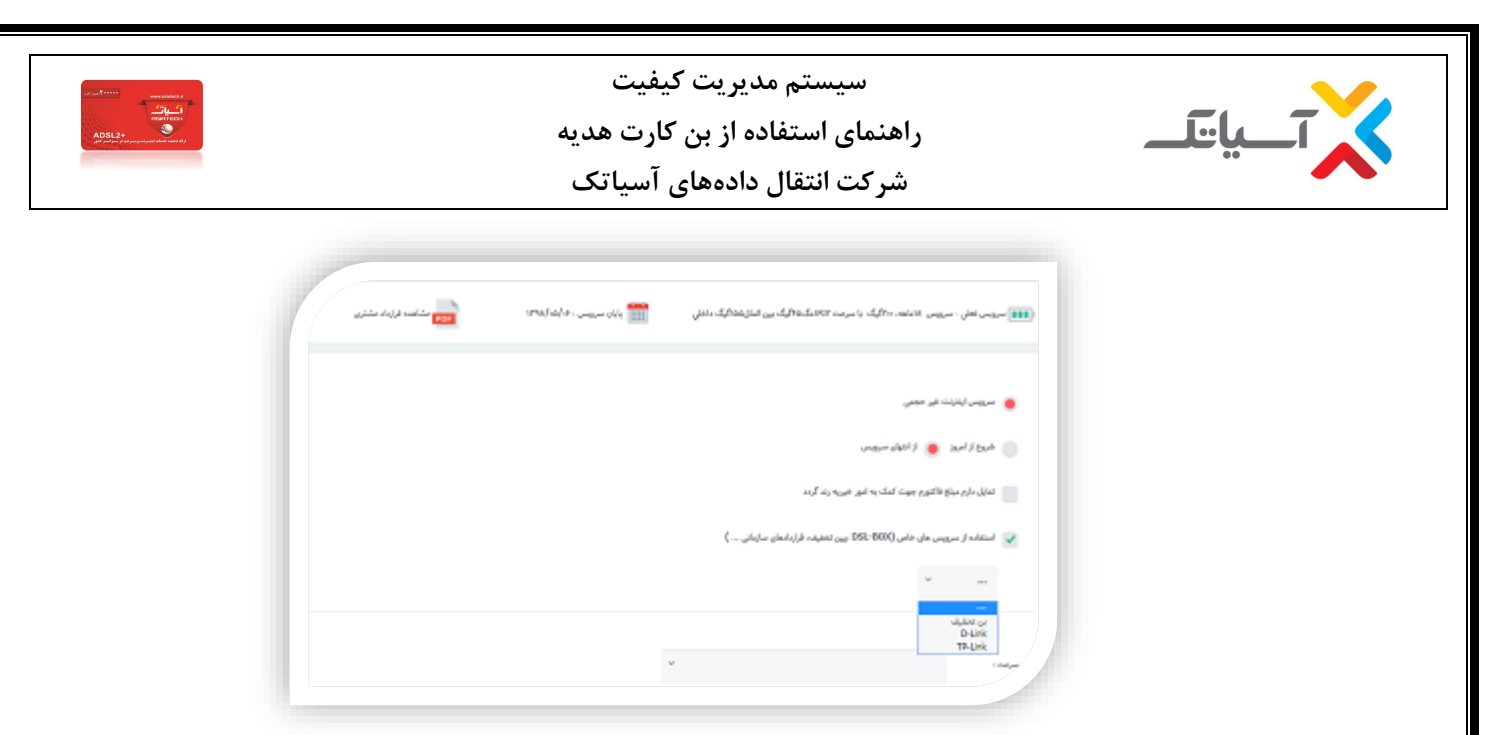

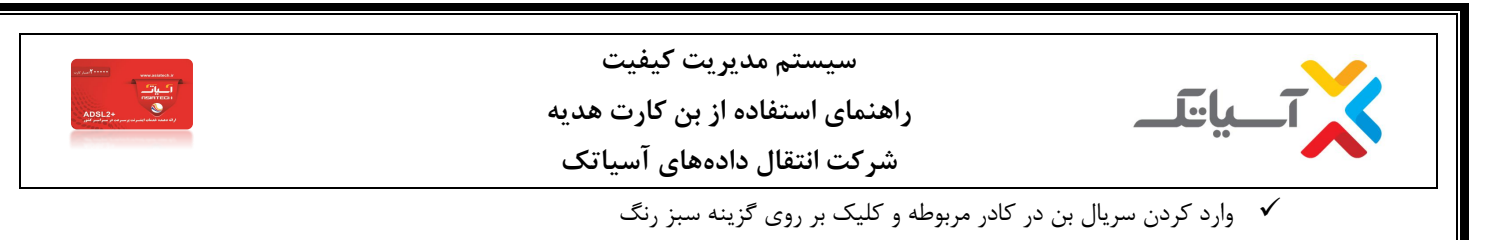

در صورتی که از بن تخفیف درج شده بر روی محصول خریداری شده خود (محصولات Dlink و GLX) استفاده می کنید، علاوه بر سریال بن بایستی شماره سریال محصول را نیز وارد نمائید که با تایپ پیش شماره 12 کادر دیگری برای ورود شماره سریال محصول نمایش داده خواهد شد.

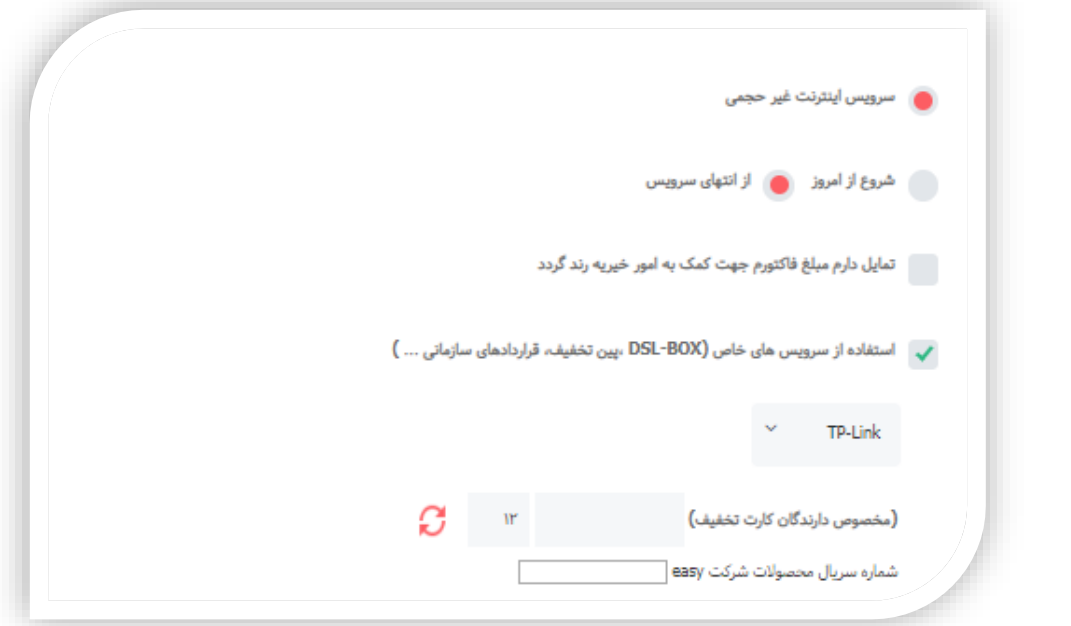

پس از مشاهده عبارت پین کد لحاظ گردید، پروسه تمدید را طبق روال معمول ادامه دهید.

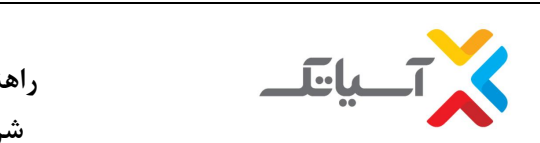

## **سیستم مدیریت كیفیت**

**راهنمای استفاده از بن كارت هدیه**

**شركت انتقال دادههای آسیاتک**

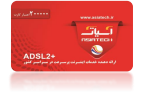

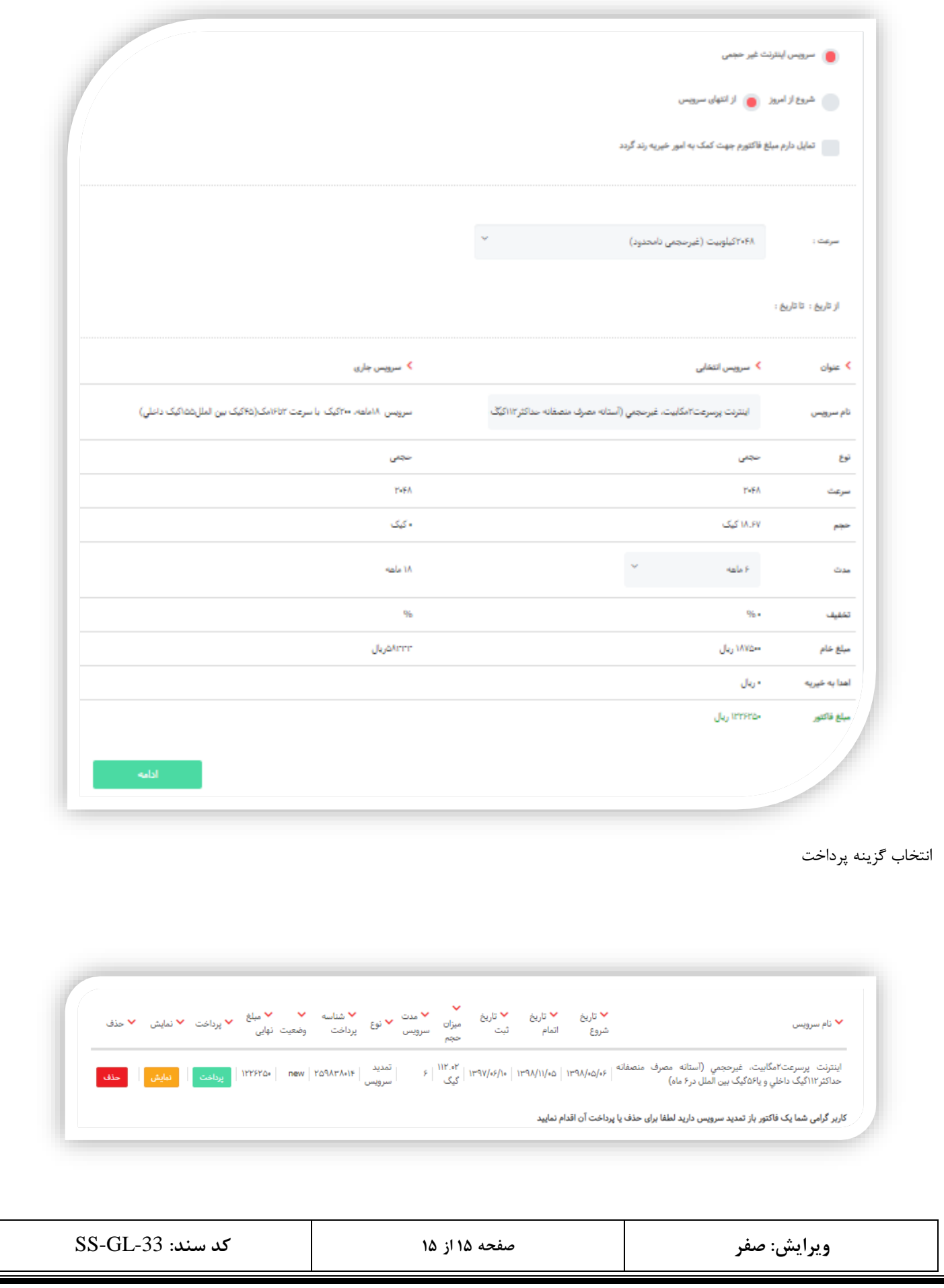